# **IP Office 9641 Telefonkurzanleitung (Referenz)**

## **Das Telefonmodell 9641**

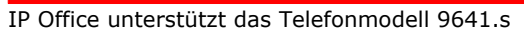

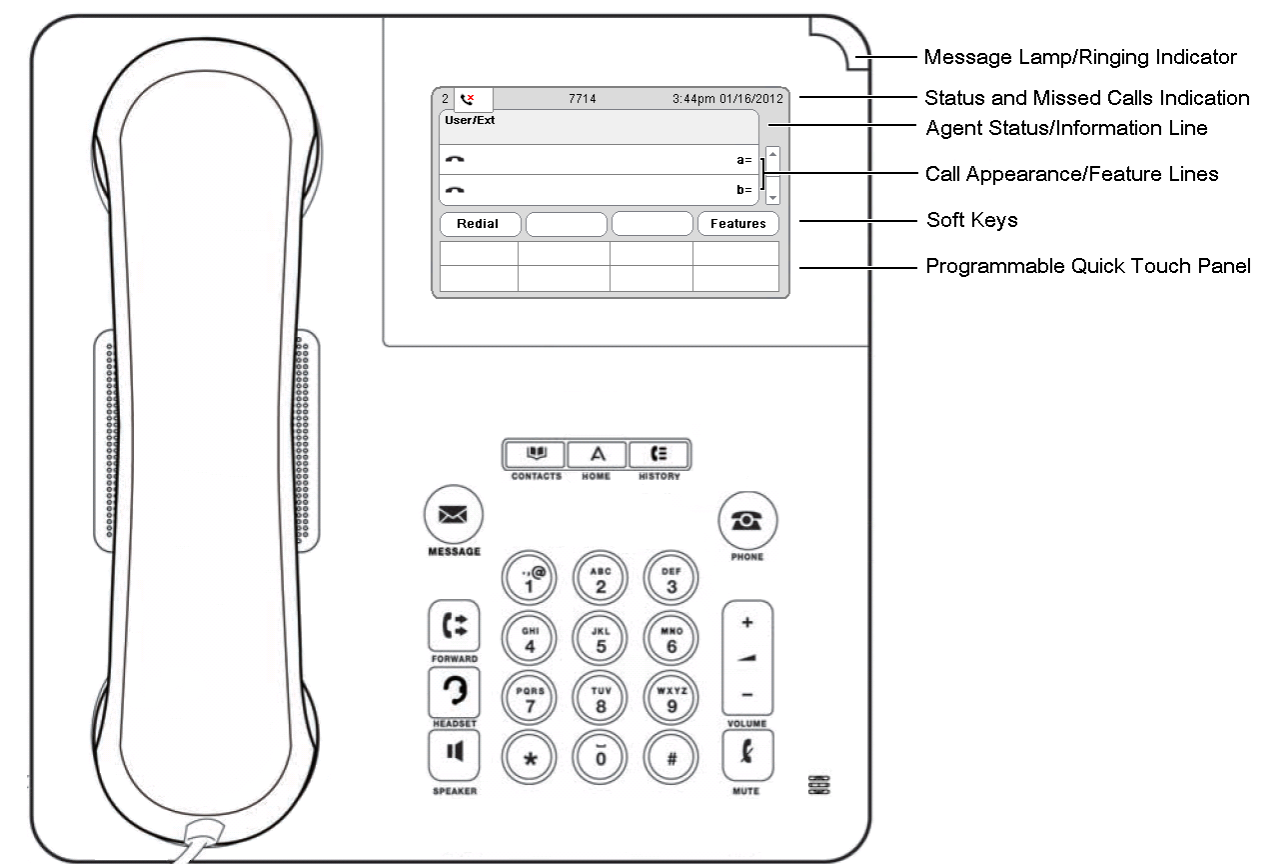

Das Telefon bietet 24 programmierbare Anrufpräsentations-/Funktionstasten. Die Beschriftungen dieser Tasten werden im Hauptfenster angezeigt und können über die neben stehenden Tasten bearbeitet werden.

Der Systemadministrator kann den Anrufpräsentations- und Funktionstasten des Telefons Funktionen zuweisen. Über die Selbstverwaltung können Sie dies auch selbst tun. Die vom Systemadministrator eingerichteten Anrufpräsentationstasten können von Ihnen jedoch nicht ersetzt werden. Es gibt Funktionen, die nur vom Systemadministrator eingerichtet werden können.

# **Weitere Informationen**

Unter www.avaya.com/support finden Sie die neuesten Support-Informationen, einschließlich Benutzerhandbüchern, Installations- und Wartungshandbüchern, interaktiven Dokumenten sowie Software-Downloads.

# **Tätigen von Anrufen**

Falls Sie gerade nicht telefonieren, wählen Sie einfach die Nummer. Die erste verfügbare Leitungspräsentationstaste wird für den Anruf verwendet. Alternativ können Sie eine andere Leitungspräsentationstaste drücken, um den aktuellen Anruf zu halten und einen weiteren Anruf tätigen.

## **Einstellen eines Rückrufs**

Wenn Ihr Anruf an einen internen Benutzer nicht beantwortet wird oder der Status dieses Benutzers auf Nicht stören eingestellt ist, können Sie die Taste **Rückruf** drücken und den Anrufversuch beenden. Wenn der Benutzer den aktuellen oder nächsten Anruf beendet oder seinen "Nicht stören"-Status deaktiviert, werden Sie vom System automatisch angerufen. Nehmen Sie diesen Systemanruf entgegen, versucht das System automatisch erneut den internen Benutzer anzurufen.

## **Anrufen einer Person aus der Kontaktliste**

Sie können jeden Kontakt aus dem Telefonbuch anrufen. Außerdem können Sie das Telefonbuch für jede Funktion verwenden, bei der **Tbuch** angezeigt wird.

- 1.Drücken Sie die Taste **KONTAKTE** . Das Telefonbuchmenü wird angezeigt.
- 2.Wählen Sie mit den Pfeiltasten den Typ der anzuzeigenden Telefonbucheinträge aus: **Alle**, **Persönlich** (Ihre
- 3. Blättern Sie mit den ▲ Pfeiltasten ▼ durch die Einträge. Alternativ können Sie auch die Nummerntasten zur Eingabe des Namens verwenden, um sich die zutreffenden Einträge anzeigen zu lassen. Wenn Sie einen Namen wählen, drücken Sie auf **Löschen** , um zur vollständigen Eintragsliste zurückzukehren.
- 4.Um weitere Informationen zum markierten Namen anzuzeigen, drücken Sie **Details**. Um zum Telefonbuch zurückzukehren, drücken Sie **Liste**.
- 5.Wenn der gewünschte Eintrag markiert ist, drücken Sie die Taste **Anruf** .

## **Wahlwiederholung einer vorherigen Nummer**

- 1. Drücken Sie Wahlwiederholung. Blättern Sie mit den ▲ Pfeiltasten ▼ durch die Liste der 30 ausgehenden Anrufe, die Sie am häufigsten tätigen.
- 2.Drücken Sie **Anruf** , um die in der Anrufliste angezeigte Nummer anzurufen.

## **Anrufannahme**

Eine langsam blinkende Präsentationstaste zeigt einen eingehenden Anruf an. Zusätzlich kann das Telefon klingeln, und die Nachrichtenlampe blinkt. Falls Sie gerade nicht telefonieren:

- · Um den Rufton auszuschalten, drücken Sie **Ignorieren**. Der Anruf wird weiterhin als eingehender Anruf angezeigt.
- · Um den Anruf an Ihre Mailbox umzuleiten, drücken Sie **An VM** , sofern diese Option angezeigt wird.
- · Um für den Anruf das Mobilteil zu verwenden, nehmen Sie es ab.
- · Um den Anruf im Freisprechmodus entgegenzunehmen, drücken Sie die Taste **LAUTSPRECHER** .
- · Um den Anruf mit einem Headset entgegenzunehmen, drücken Sie die Taste **HEADSET** . Sobald Sie den Anruf entgegengenommen haben, können Sie zwischen verschiedenen Sprechmodi wechseln:

- · Um auf das Mobilteil zu wechseln, nehmen Sie es einfach ab.
- · Um in den Freisprechmodus zu wechseln, drücken Sie die Taste **LAUTSPRECHER** . Wenn Sie zuvor das Mobilteil verwendet haben, können Sie es nun auflegen.
- · Um in den Headset-Modus zu wechseln, drücken Sie die Taste **HEADSET** . Wenn Sie zuvor das Mobilteil verwendet haben, können Sie es nun auflegen.
- · Wenn Sie die Präsentationstaste des Anrufs oder irgendeine andere Präsentationstaste drücken, wird der Anruf gehalten.

## **Entgegennehmen eines weiteren Anrufs**

Wenn Sie bereits telefonieren, wird das bestehende Gespräch beim Annehmen eines neuen Anrufs automatisch gehalten.

- · Um den Anruf entgegenzunehmen, drücken Sie die Präsentationstaste.
- Ansonsten können Sie mit den A Pfeiltasten  $\Psi$  den anklopfenden Anruf im Display markieren und dann die gewünschte Funktion auswählen: **Antworten**, **An VM**, **Ignorieren** oder **Trennen**.

#### **Umleiten eines Anrufs an VoiceMail**

Sie können einen an Sie gerichteten Anruf direkt an Ihre VoiceMail-Mailbox durchstellen.

- 1.Falls es sich bei dem Anruf nicht um den derzeit markierten Anruf auf dem Display handelt, markieren Sie ihn mit den ▲ Pfeiltasten ▼ .<br>2.Drücken Sie An VM , um den Anruf an Ihre Mailbox umzuleiten.
- 

# **Anrufbearbeitung**

## **Einstellen der Anruflautstärke**

Sie können die Lautstärke für eingehende Anrufe während des Anrufs einstellen:

- 1.Drücken Sie während des Anrufs die Taste **LAUTST** . 2.Stellen Sie mit den Tasten **+** und **–** die Lautstärke ein.
- 

**Hinweis:** Die Lautstärke für das gerade verwendete Gerät (Mobilteil, Headset oder Lautsprecher) muss gesondert eingestellt werden.

#### **Halten eines Anrufs**

1.Um den aktuellen Anruf zu halten, drücken Sie die Taste **Halten** oder die Anrufpräsentationstaste.

- 2.Der gehaltene Anruf wird durch eine schnell blinkende grüne Lampe an der Anrufpräsentationstaste signalisiert. Bei Telefonen mit nur einer Anrufpräsentationstaste oder (-symbol) wird im Telefon-Display "gehalten" vor der Anrufinformation auf der Anrufanfragezeile angezeigt.
- 3.Der gehaltene Anrufer hört eine Wartemusik. Wenn Ihre Telefonanlage keine Wartemusik für gehaltene Anrufe unterstützt, hört der Anrufer alle paar Sekunden ein doppeltes Tonsignal.
- 4. Sie können in der Anzeige mit den Pfeiltasten  $\blacktriangle$  blättern  $\blacktriangledown$ . Der gehaltene Anruf wird mit einem Symbol gekennzeichnet.

#### **Stummschalten eines Anrufs**

Durch das Stummschalten eines Anrufs kann die Person am anderen Ende der Leitung Sie nicht mehr hören, Sie können die Person jedoch weiterhin hören. Die Stummschaltung bleibt auch dann aktiv, wenn Sie mit den Präsentationstasten zwischen gehaltenen Anrufen wechseln. Wenn Sie allerdings die Methode wechseln, mit der Sie dem Anrufer zuhören, und z. B. von Mobilteil auf Lautsprecher umschalten, wird die Stummschaltung deaktiviert.

- 1.Zum Aktivieren der Stummschaltung drücken Sie die Taste **STUMM** . Wenn die Stummschaltung aktiv ist, leuchtet die Taste.
- 2.Zum Deaktivieren der Stummschaltung drücken Sie erneut die Taste **STUMM** .

#### **Beenden eines Anrufs**

- · Mit der Option **Trennen** können Sie den derzeit markierten Anruf beenden.
- · Falls das Gespräch über den Lautsprecher des Telefons erfolgt, leuchtet die Taste **LAUTSPRECHER** . Durch erneutes Drücken der Taste wird der Anruf beendet.
- · Falls das Gespräch über das Headset des Telefons erfolgt, leuchtet die Taste **HEADSET** . Durch erneutes Drücken der Taste wird der Anruf beendet.
- · Falls das Gespräch über das Mobilteil des Telefons erfolgt, wird es durch Auflegen des Mobilteils beendet.

## **Starten eines Konferenzgesprächs**

Wenn Sie einen verbundenen Anruf sowie gehaltene Alternativanrufe haben, drücken Sie **Konf,** und ein Konferenzgespräch mit diesen gehaltenen und verbundenen Anrufen wird gestartet.

Ansonsten können Sie auch wie folgt vorgehen, um ein Konferenzgespräch zu starten bzw. einer Konferenz einen weiteren Teilnehmer hinzuzufügen:

- 
- 1.Drücken Sie **Konf**. Der aktuelle Anruf wird gehalten.
- 2.Wählen Sie die Nummer des Teilnehmers, den Sie der Konferenz hinzufügen möchten.
- 3.Wenn der Teilnehmer antwortet und an der Konferenz teilnehmen möchte, drücken Sie die Taste **Konf** erneut.
- 4.Wenn der Teilnehmer nicht antwortet oder nicht an der Konferenz teilnehmen möchte, drücken Sie die Taste **Trennen** und dann die Präsentationstaste des gehaltenen Anrufs.

#### **Trennen/Stummschalten von Teilnehmern**

Drücken Sie während der Konferenz die Taste **Details** . Blättern Sie durch die Liste der Konferenzteilnehmer und:

- · Um einen Anrufer von der Konferenz zu trennen, markieren Sie ihn und drücken **Trennen**.
- · Um einen Anrufer stumm zu schalten, markieren Sie ihn und drücken **Stumm**. Zum Aufheben der Stummschaltung drücken Sie die Taste erneut.
- · Um zur Anrufanzeige zurückzukehren, drücken Sie **Zurück**.

## **Vermitteln von Anrufen**

Sie können Anrufe auch ohne verfügbare Anrufpräsentationstasten vermitteln.

- 1.Drücken Sie **Vermitteln**. Der aktuelle Anruf wird gehalten.
- 2.Wählen Sie die Zielrufnummer für die Vermittlung. Ansonsten können Sie auch **Tbuch** drücken, um eine Zielrufnummer aus dem Telefonbuch auszuwählen, oder drücken Sie **Wahlwiederholung,** sofern dies umsetzbar ist.
	- · Zum Abschließen der überwachten Vermittlung drücken Sie **Abschließen,** nachdem der Anruf entgegengenommen wurde.
	- · Zum Abschließen der nicht überwachten Vermittlung drücken Sie **Abschließen,** während der Anruf noch klingelt.
	- · Wenn der Benutzer am Vermittlungsziel nicht antwortet oder den Anruf nicht annehmen möchte, drücken Sie **Abbrechen**.

#### **Vermitteln von Anrufen an Voicemail**

Mit der Taste **Nachricht** können Sie einen Anruf an die VoiceMail-Mailbox eines Benutzers oder einer Gruppe durchstellen.

- 1.Drücken Sie während des Anrufs die Taste **Nachricht** . Sie können weiter mit dem Teilnehmer sprechen.
- 2.Wählen Sie die Nebenstellennummer des Benutzers bzw. der Gruppe, und drücken Sie **Auswählen**.

## **Umleiten von Anrufen**

#### **Nicht stören**

Wenn Sie die Funktion "Nicht stören" aktivieren, werden alle Anrufe an VoiceMail umgeleitet, sofern diese Option eingerichtet ist. Anderenfalls wird das Besetztzeichen ausgegeben. Anrufe an Gruppen, bei denen Sie Mitglied sind, gehen nicht bei Ihnen ein. Sie können mit dem Telefon weiterhin Anrufe tätigen. Wenn Sie das Telefon abheben, hören Sie einen unterbrochenen Wählton.

- 1. Drücken Sie Funktionen. Markieren Sie mit den ▲ Pfeiltasten ▼ die Option Anrufeinstellungen. Drücken Sie **Auswählen**.
- 2.Auswählen **Nicht stören**.
- 3.Drücken Sie **Ändern** , um die Einstellung zu ändern.
- 4.Drücken Sie **Speichern** , um die Einstellung zu speichern.

## **Rufweiterleitung sofort**

Im Menü Funktionen können Sie die Einstellungen für Rufumleitung sofort ändern.

- 1.Drücken Sie **Funktionen**. Markieren Sie mit den Pfeiltasten die Option **Rufweiterleitung**. Drücken Sie **Auswählen**. 2.Markieren Sie mit den Pfeiltasten die Option **Rufweiterleitung sofort**. Drücken Sie **Auswählen**.
- - · So aktivieren/deaktivieren Sie die Funktion: Markieren Sie **Rufweiterleitung sofort**. Drücken Sie **Ein** oder **Aus**. Wenn derzeit kein Weiterleitungsziel festgelegt ist, wird das Zielrufnummernfeld im Display angezeigt.
	- · So wählen Sie den gewünschten Anruftyp aus: Markieren Sie **Anruftyp**. Drücken Sie **Ändern** . Wenn die gewünschte Option angezeigt wird, drücken Sie **Speichern**. Folgende Optionen stehen zur Verfügung: *Nur extern*, *Extern und Gruppe*, *Keine Gruppenanrufe* und *Alle Anrufe*.
	- · So legen Sie die Zielrufnummer fest: Markieren Sie **Ziel**. Drücken Sie **Bearbeiten** , und geben Sie die gewünschte Nummer ein, oder drücken Sie **An VM** , um Anrufe an VoiceMail weiterzuleiten.

#### **Rufumleitung**

Sie können Ihre Anrufe vorübergehend an eine andere Nebenstelle umleiten.

- 1.Drücken Sie **Funktionen**. Markieren Sie mit den Pfeiltasten die Option **Rufweiterleitung**. Drücken Sie **Auswählen**.
- 2. Markieren Sie mit den ▲ Pfeiltasten ▼ die Option Rufumleitung zu. Drücken Sie Auswählen.
- 3.Wählen Sie die Rufnummer eines anderen Benutzers, oder drücken Sie **Tbuch** , um eine Zielrufnummer aus dem Telefonbuch auszuwählen. Drücken Sie **Speichern**.

# **Kontakte**

## **Hinzufügen eines neuen Kontakts**

Sie können bis zu 100 persönliche Telefonbucheinträge hinzufügen. Diese Anzahl ist auf die Kapazität des Telefonbuchs des Systems beschränkt. Ist die Kapazität erreicht, können Sie keine weiteren neuen Kontakte hinzufügen.

- 1. Drücken Sie die Taste **KU KONTAKTE** . Wählen Sie mit den Pfeiltasten < Ihr *persönliches* Telefonbuch aus.
- 2.Um einen Kontakt hinzuzufügen, drücken Sie **Neu**. Um einen Kontakt zu bearbeiten, markieren Sie ihn und drücken **Bearbeiten**.
	- Wechseln Sie mit den A Pfeiltasten  $\Psi$  zwischen Nummern- und Namenseingabe.
	- · Wenn Name und Nummer wie gewünscht eingegeben wurden, drücken Sie **Speichern**.

## **Hinzufügen eines Kontakts aus dem Anrufverlauf**

Sie können den Namen und die Rufnummer eines Anrufs aus dem Anrufverlauf Ihren persönlichen Kontakten hinzufügen.

- 1. Drücken Sie die Taste **VERLAUF** . Wählen Sie mit den Pfeiltasten **4 b** die Anrufe aus, die angezeigt werden sollen: **Alle, Ausgehend, Eingehend** oder **Entgangen.**
- sollen: *Alle*, *Ausgehend*, *Eingehend* oder *Entgangen*. 2.Blättern Sie mit den Pfeiltasten durch die Einträge.
- 
- 4. Drücken Sie **Mehr** und dann +**Kontakt**.<br>5. Wechseln Sie mit den ▲ Pfeiltasten ▼ zwischen Namen- und Nummerndetails für den neuen Kontakt.
- 6.Wenn Name und Nummer wie gewünscht festgelegt sind, drücken Sie **Speichern**.

## **Voicemail**

Sowohl die Taste **NACHRICHT** als auch dieNachrichtenlampe/Klingelanzeige (oben rechts) am Telefon dienen dazu, Sie auf neue Nachrichten in Ihrer VoiceMail-Mailbox hinzuweisen. Sie erlöschen erst, wenn Sie jede der neuen Nachrichten abgehört oder gelöscht haben.

## **Abhören von Nachrichten**

- 1.Drücken Sie die Taste **NACHRICHT** . Geben Sie Ihr VoiceMail-Passwort ein, und drücken Sie **Fertig**.
- 2.Die Zahlen neben **Abhören** geben die Anzahl der neuen, alten und gespeicherten Nachrichten an.
- 3.Markieren Sie **Abhören** , und drücken Sie **Auswählen**.
- 4.Markieren Sie mit den Pfeiltasten die Nachrichten (**Neu**, **Alt** oder **Gespeichert**), die Sie abhören möchten, und drücken Sie **Auswählen**. Die Details der ersten Nachricht des betreffenden Typs werden angezeigt.
- 5. Sie können mit den ▲ Pfeiltasten ▼ durch die Nachrichten blättern.
- 6.Über die Softtasten können Sie die Wiedergabefunktionen für die aktuelle Nachricht steuern.

Standardmäßig werden wiedergegebene Nachrichten nach einer festgelegten Verzögerung automatisch gelöscht. Die Verzögerung hängt vom jeweiligen VoiceMail-Server ab (24 Stunden bei Embedded Voicemail, 30 Tage bei Voicemail Pro).

## **VoiceMail ein/aus**

Sie können festlegen, ob für unbeantwortete Anrufe VoiceMail verwendet werden soll. Ihre Mailbox wird nicht ausgeschaltet. Sie können weiterhin vorhandene Nachrichten wiedergeben und andere Funktionen nutzen.

- 1.Drücken Sie die Taste **NACHRICHT** . Geben Sie Ihr VoiceMail-Passwort ein, und drücken Sie **Fertig**.
- 
- 2. Markieren Sie mit den ▲ Pfeiltasten ▼ die Option **VoiceMail.** 3.Drücken Sie Ändern , um zwischen Ein und Aus zu wechseln.. 4.Drücken Sie Speichern, um die Änderung zu speichern.
-